## 2024**第十三屆**

## **中興大學『精密工具機與智慧化技術』專題實作競賽 暨程泰集團「精密工具機與智慧化技術」專題實作獎**

# **競賽系統 操作教學**

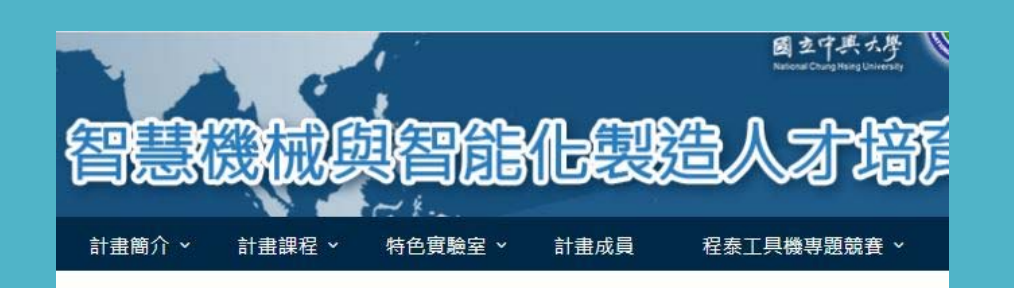

### **2024第十二屆中興大學『精密工具機**與智慧化技術』專題實作競賽 暨 程泰 集團「精密工具機與智慧化技術」專題 實作獎

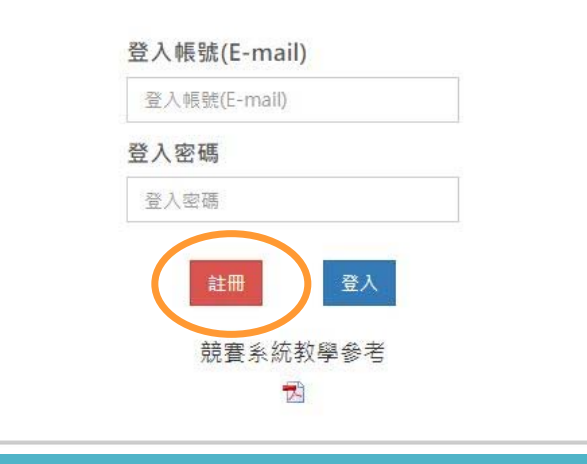

### $\bullet$  **進入競賽系統網頁**  $\bullet$ **點選註冊按鈕**

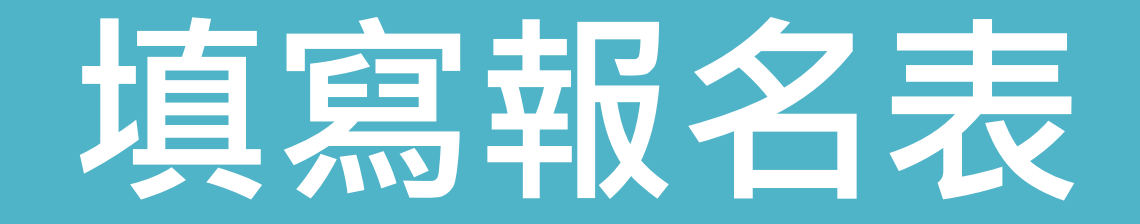

- **1. 學校如為國立請務必加上國立,大學名稱之後緊接著加上系所 名,請填寫系所全名請勿簡化系所名。如為跨校隊伍請用/將兩 校名稱分開。跨校隊伍EX: 國立中興大學機械工程學系/長庚大學資訊工程學系**
- **2. 指導老師如為不同校請在姓名後簡單備註學校。 EX: 邱XX(中興)**
- **3. 隊員1.的欄位請填寫隊長的資料,每位隊員姓名,如為跨校隊伍 請於隊員姓名後空白1字元加上校系。EX: 林XX 國立中興大學機械工程學系**
- **4. 登入帳號及登入密碼請記好,整個賽程繳教資料皆需用到此組 帳密。**
- **5. 填妥報名表即可點選送出,即會收到報名確認信件,信件內容 包含組別編號、報名表內資訊、帳號密碼。如超過2天未收到信件請主動聯絡主辦單位。**
- $\bullet$ **,報名表單請確實填寫,每隊伍限填一次報名表請勿重複填寫,如 有誤植資訊或重複報名之情況請盡速與主辦單位連絡。 (04- 22840165#5411 助理Rachel)**
- $\bullet$  **聯絡人為整個賽程中隊伍主要接收競賽資訊/信件之人,請聯絡 人務必留意競賽相關信件。**

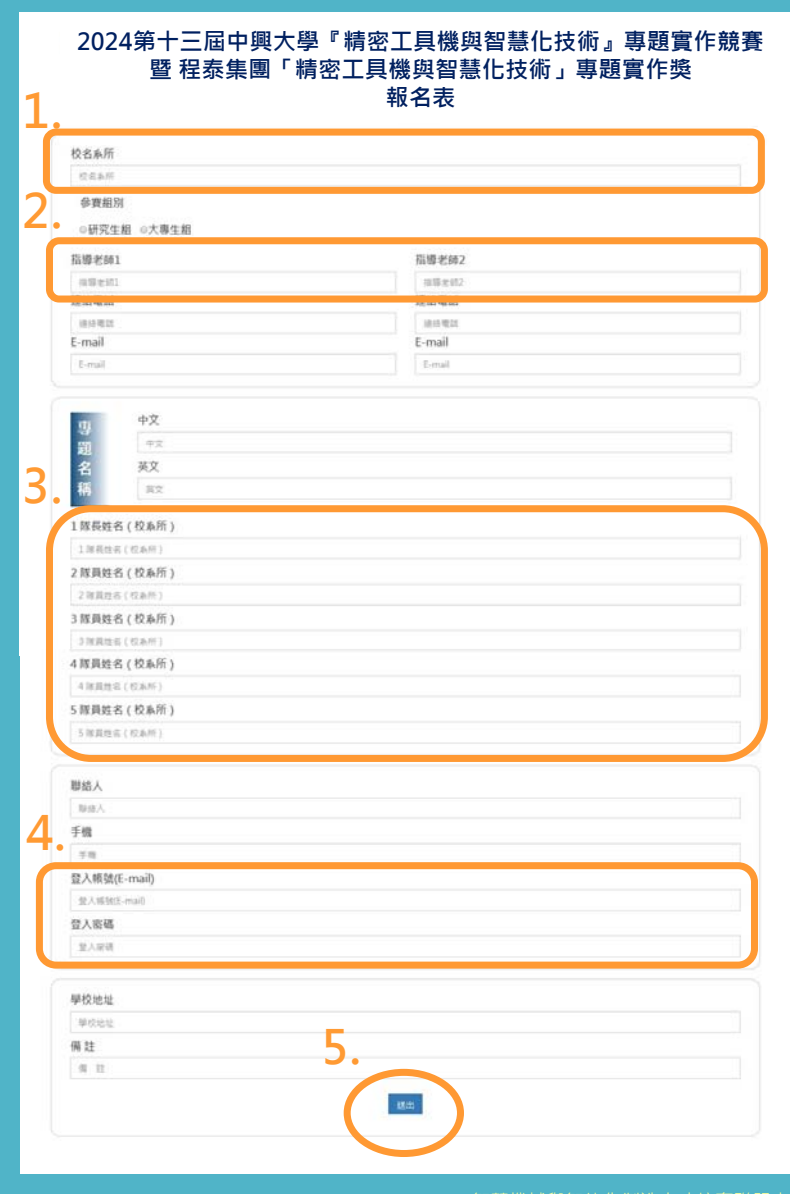

智慧機械與智能化製造人才培育聯盟中,

#### **HI~同學**

您已完成報名,隊伍參賽編號為 F112001

請核對相關資訊如下,如資訊有誤植請盡速聯絡我們,請勿重複報名。

參賽題目:

**XXXXXXXXXXX** 

XXXXXXXXXXX

壆校: 國立中興大學

參賽組別:研究生組

指導老師連絡方式:

00-12345678/00-12345678

111111@email.com.tw/22222@email.com.tw

參賽隊員:

林XX

吳XX

陳XX

隊伍連絡人資訊:

林XX

學校地址: 402台中市南區興大路145號

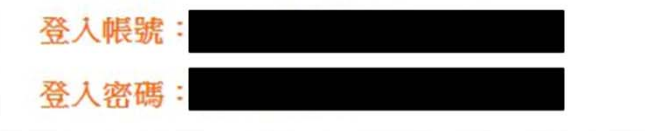

- **報名成功將會收到信件主旨為「2024 第十三 屆中興大學與程泰集團專題實作競賽-報名上 傳完成通知」信件 內容範例如圖**
- 請記得隊伍參賽編號 · 隊伍務必核對報名資 **訊,如有問題請立即聯絡主辦單位。**

# 缴**交構想申請書**

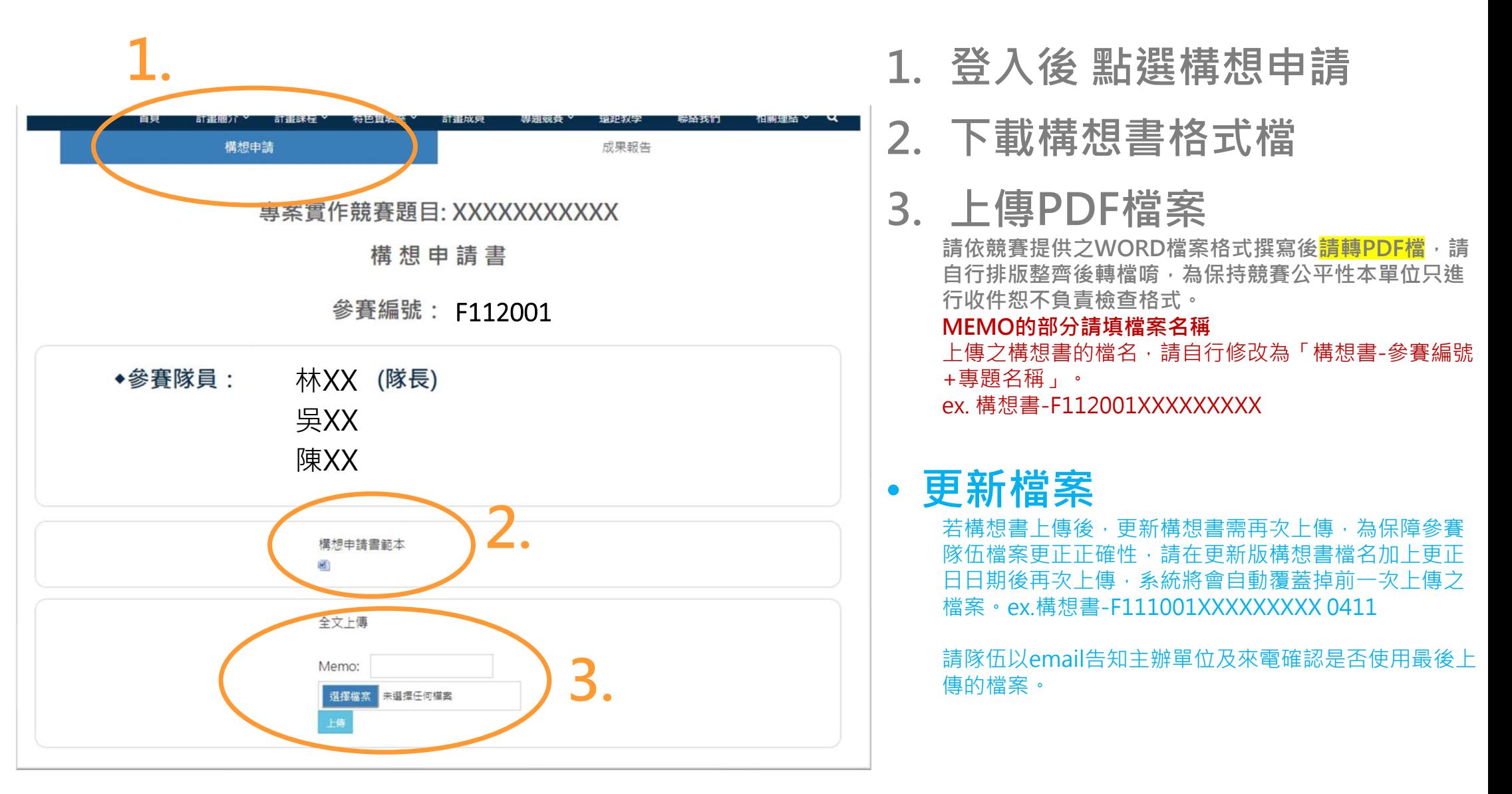

**!!繳交構想書後即完成初賽程序 敬請等待初賽結果!!**

# **繳交成果報告書**

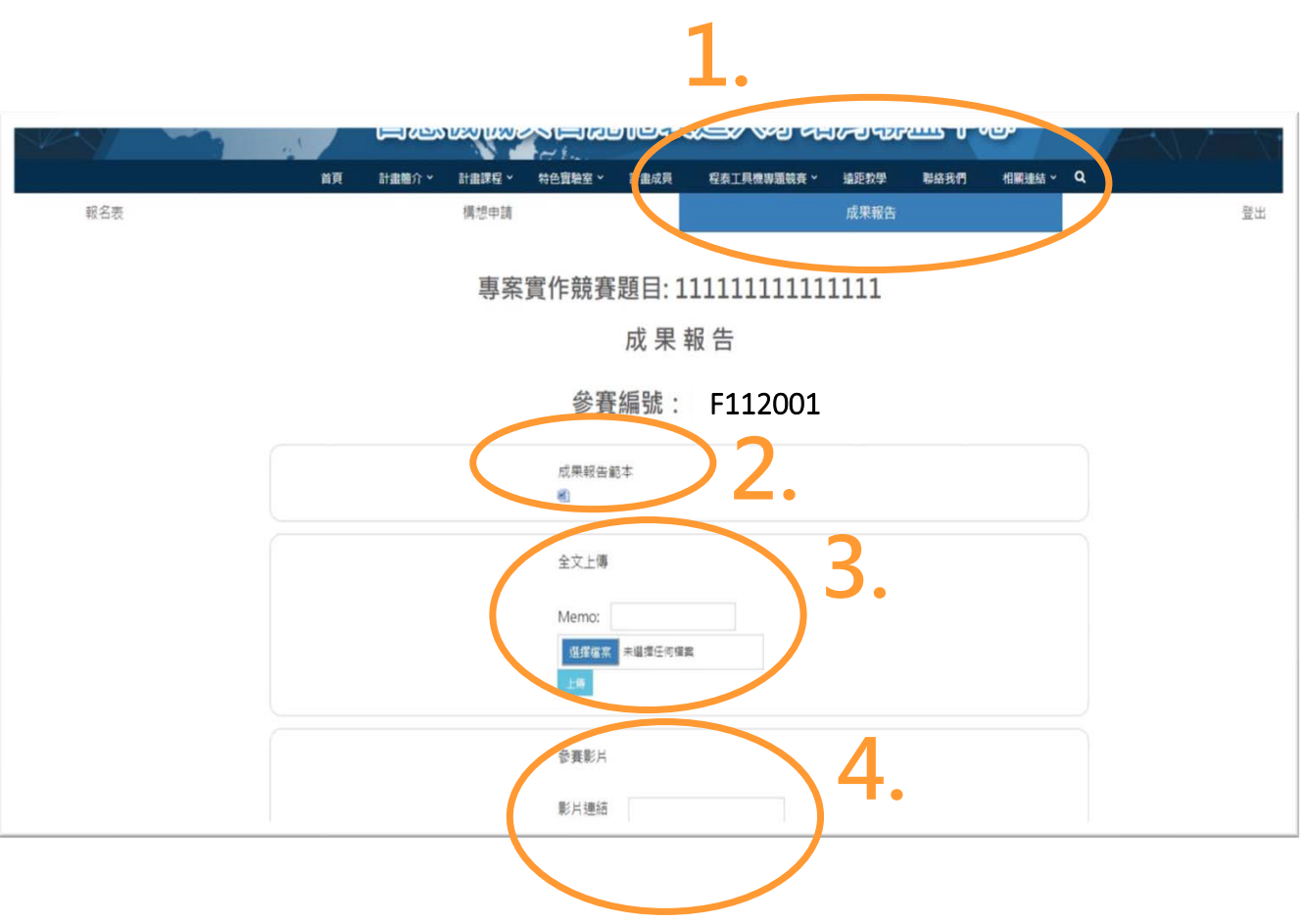

### **1. 登入後 點選成果報告書 2. 下載成果報告書格式檔**

**3. 上傳PDF檔案**

**請依競賽提供之WORD檔案格式撰寫後請轉PDF檔,請自行排版整齊後轉檔唷,本單只協助收件位恕不負責檢查格式。**

#### **MEMO的部分請填檔案名稱**

上傳之構想書的檔名,請自行修改為「成果報告書-參賽 編號+專題名稱」。

ex. 成果報告書-F112001XXXXXXXXX

### • **更新檔案**

若成果報告書上傳後,有任何更新需再次上傳,為保障 參賽隊伍檔案更正正確性,請在更新版成果報告書檔名加上更正日日期版次後再次上傳,系統將會自動覆蓋掉 前一次上傳之檔案。**ex.成果報告書-F112001XXXXXX 0830V2**

請隊伍以email告知主辦單位及來電確認是否使用最後上傳的檔案。

**4. 上傳影片連結**

**請至下頁上傳程序詳細說明**

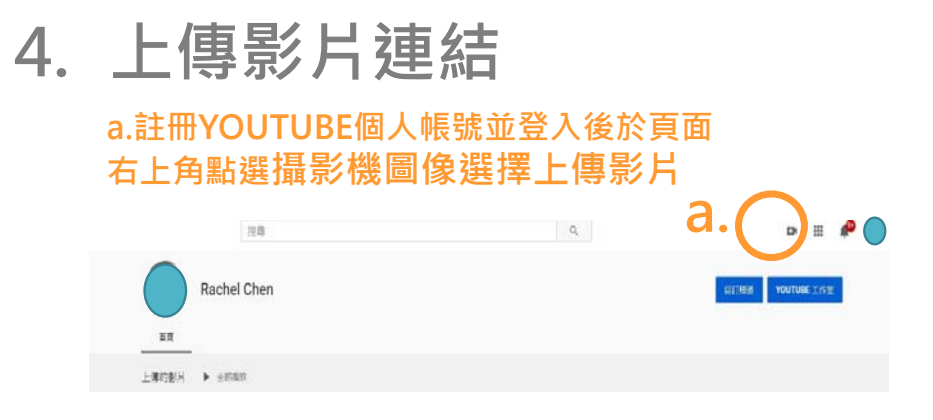

### **b.選取檔案後出現以下頁面 標題請寫 組別編號-題目** ex. F112001-XXXXXXXXX

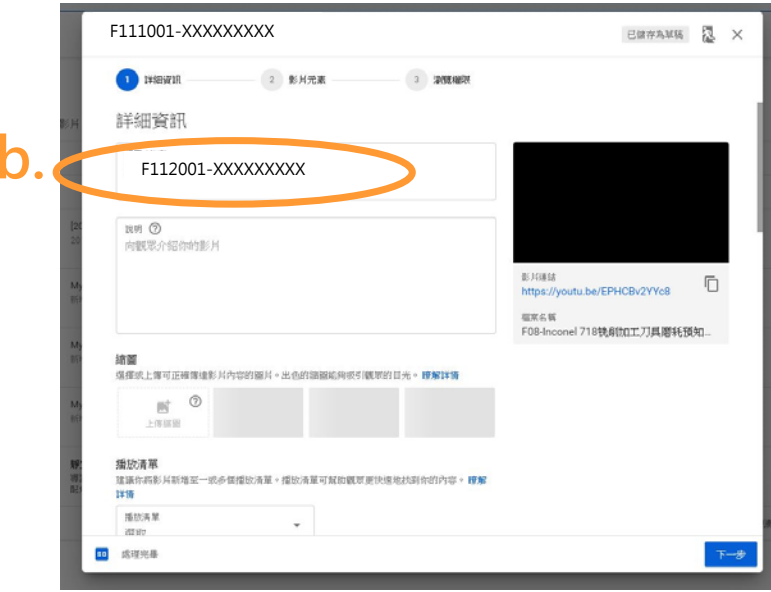

### **c.影片元素畫面點選下一步**

### **d.瀏覽權限選擇"不公開 知道影片連結的人都能看到您的影片" e.儲存**

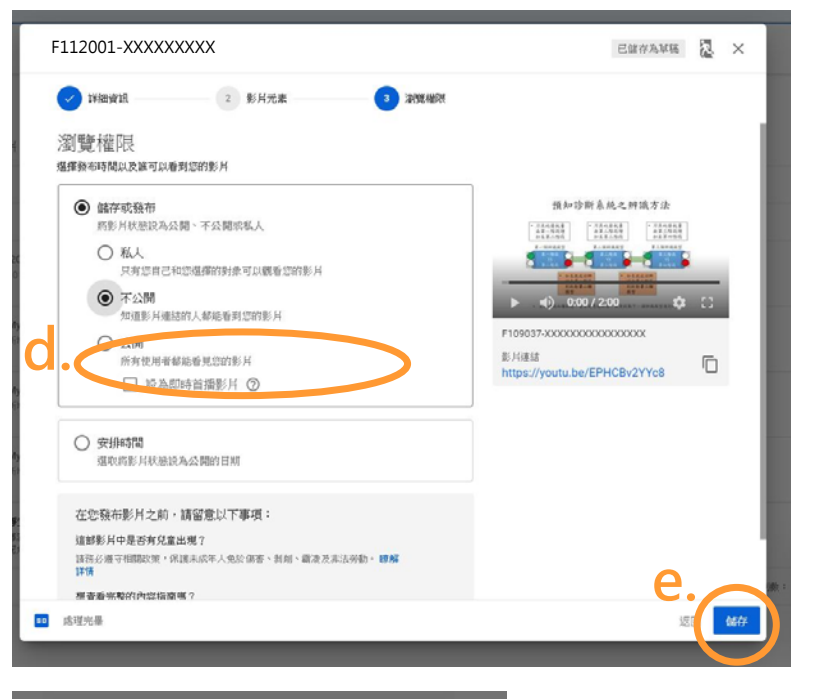

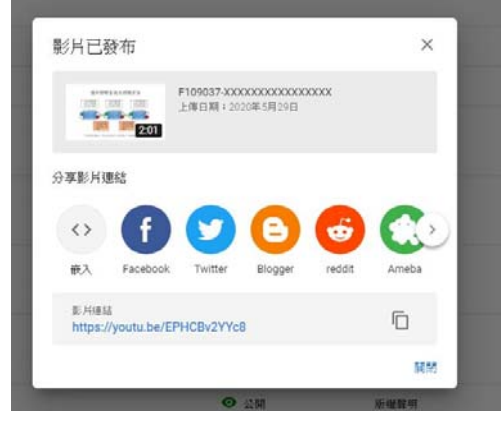

**f.複製連結並至競賽系統成果影片連結欄貼上並點選上傳即完成繳交成果影片**

**END**